### 以下三頁,為 民宿 EZ 訂網站 民宿搜尋 後劃面 及 單一民宿 呈現之劃面

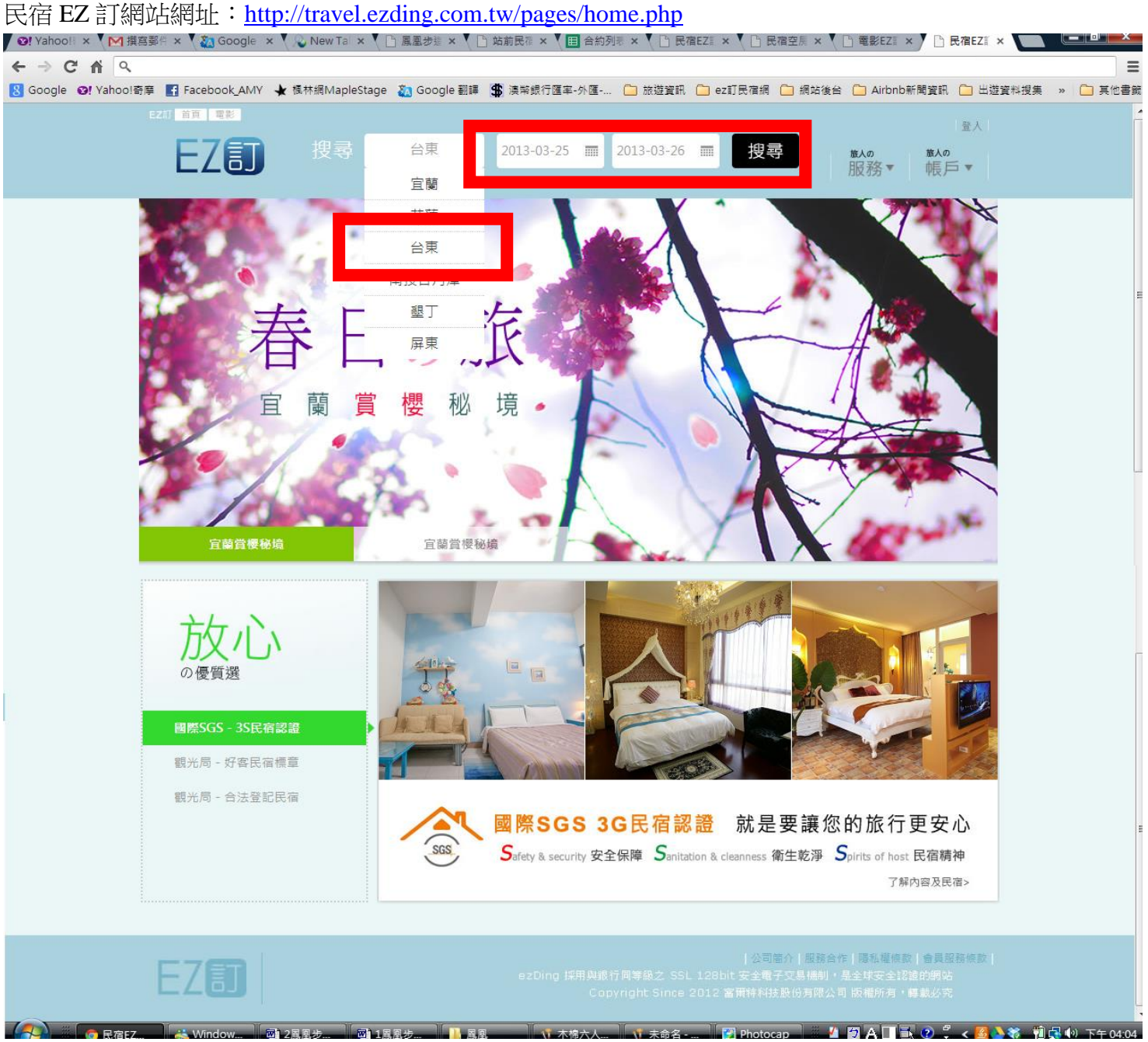

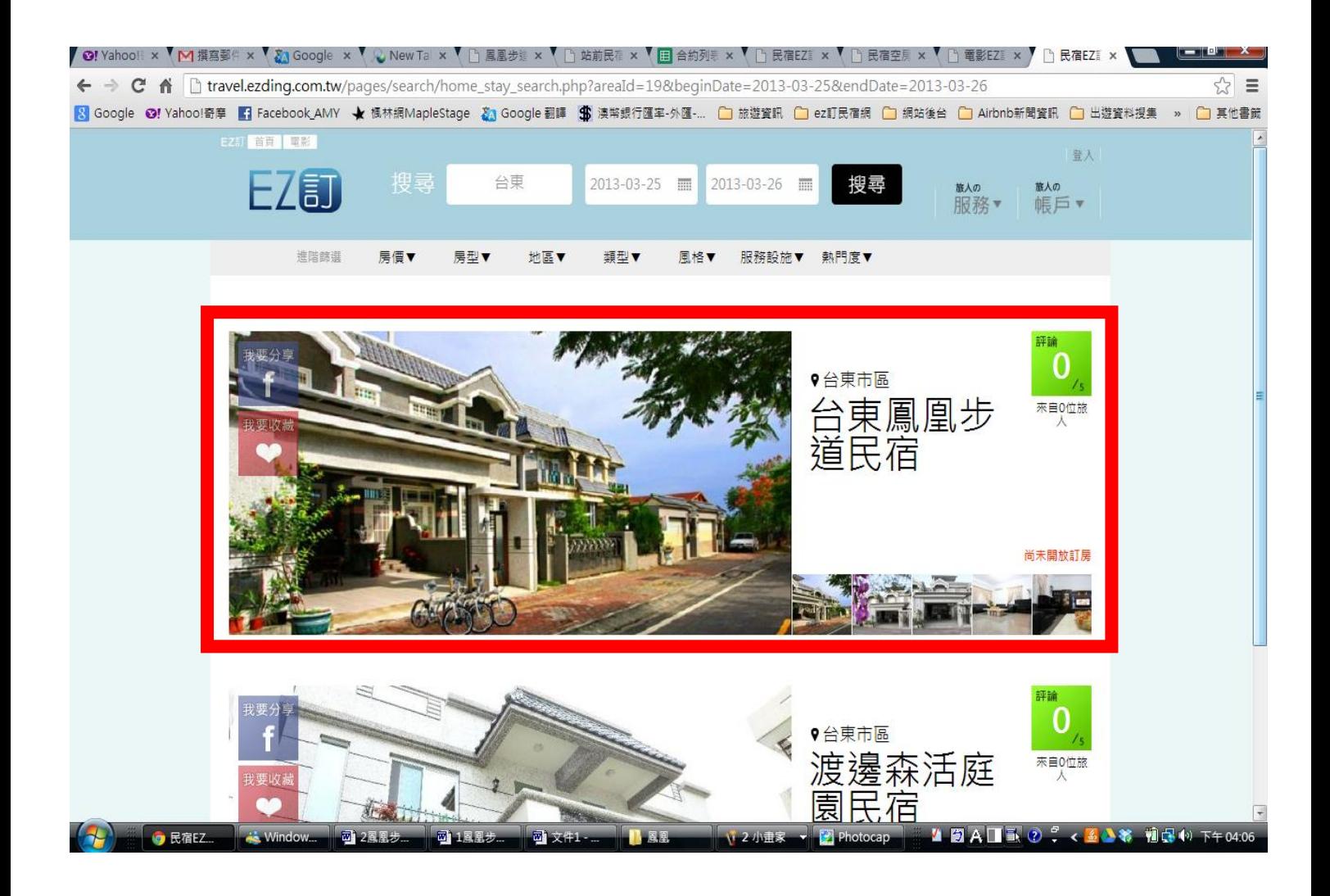

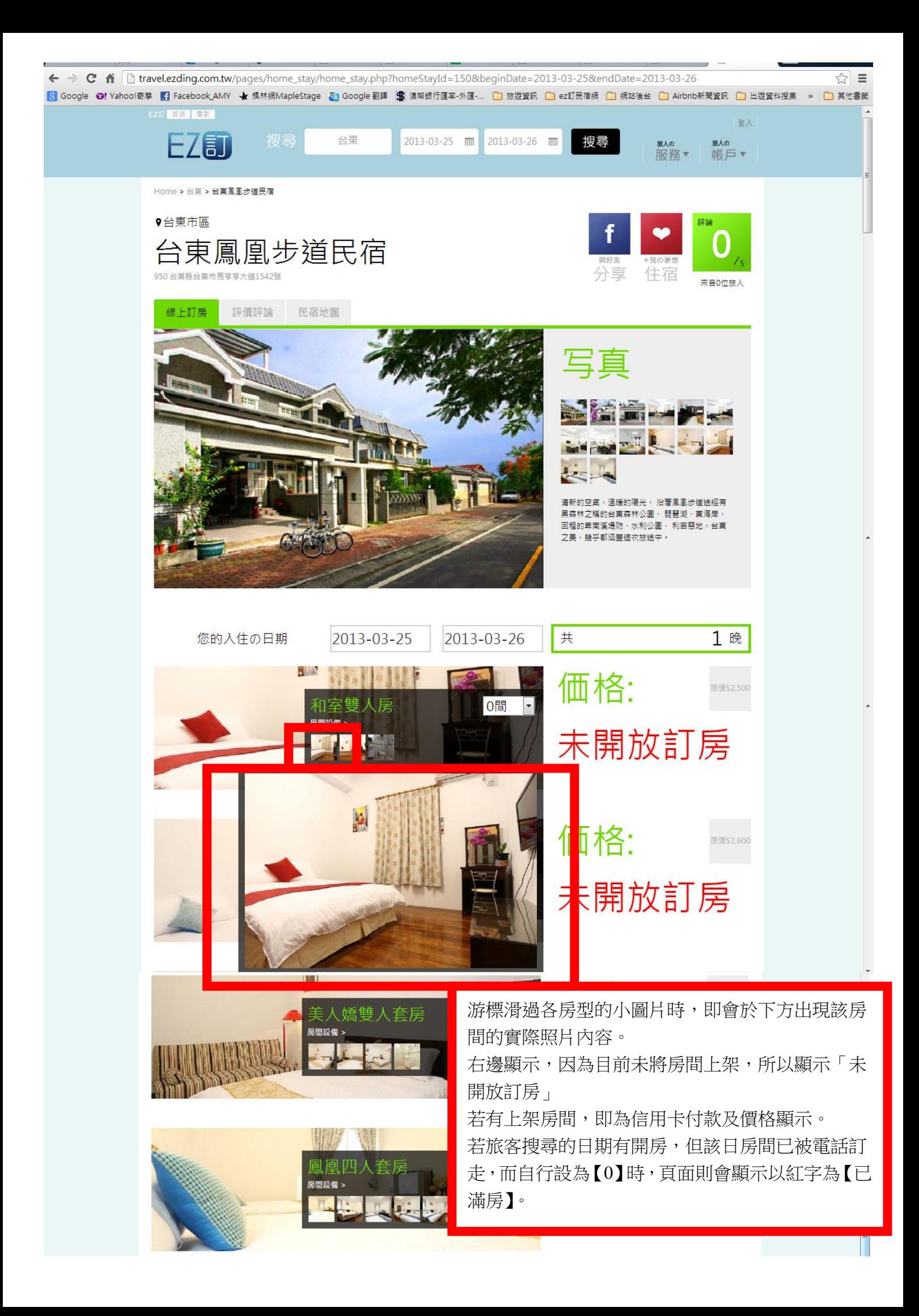

#### 後台資料設定流程 **(**資料設定頁的劃面如以下的圖示**)** 民宿 **EZ** 訂網站後台網址:**<http://homestay.ezding.com.tw/> O!Yahoo × │ M 撰寫郵 × │ ム 最近使 × │ 目 各區報 × │ る Googl × │ 心 New T × │ 凸 民宿管 × │ 凸 民宿EZ × │ 凸 民宿空 × │ 凸 民宿EZ × │ 凸 民宿EZ × │ 凸 民宿EZ × │ 凸 民宿EZ × │** 請依序 基本資料、地區、地圖、民宿介紹、房型 <mark>☆</mark> Google **⊙!** Yahoo!奇摩 ■ Facebook AMY ★ 楓林網MapleStage る Google 翻譯 【 設定、民宿照片、房價設定……等依序全部看一 EZ訂 民宿資料設定 次,我們所設定的內容是否皆正確,另也可以自 行更新相關資料。 〈 回 空房管理平台 若皆確定無誤後,請點選 【回 空房管理平台】 台東鳳凰步道民宿 設定可賣的房間數量。民宿資料 ⊙ 基本資料 訂房連絡人1 \*民宿名稱 台東鳳凰步道民宿 \*姓名 黃玲霈 ◆ 地區資料 統一編號 電話 0985480667 同民宿資料 ◆ 地圖確認 電話 0985480667 \*手 機 0988611887 同民宿資料 ⊙ 民宿介紹 \*手機 0988611887 \*e-mail s0988611887@yahoo.(同民宿資料 傳真 089-236720 ● 房型設定 訂房連絡人2 \*E-mail s0988611887@yahoo. \*姓名 黃玲霈 ☑ 民宿照片 官網網址 http://phoenixww.taitun 電話 0988611887 ☆ 扂價設定 \*本民宿可提供旅客憑証: \*手 機 0985480667 ☑收據 ◆ 相關規定 e-mail s0988611887@yahoo. □ 免用統一發票收據 ■二聯式發票 哪些名人住過 ■三聯式發票 未完成 □ 估(報)價單 媒體/書籍報導 未完成 影片/廣告取景 確定送出

生<br>

@2012 Fullerton Technology Co., Ltd. All Rights Reserved

未完成

相關認証 未完成

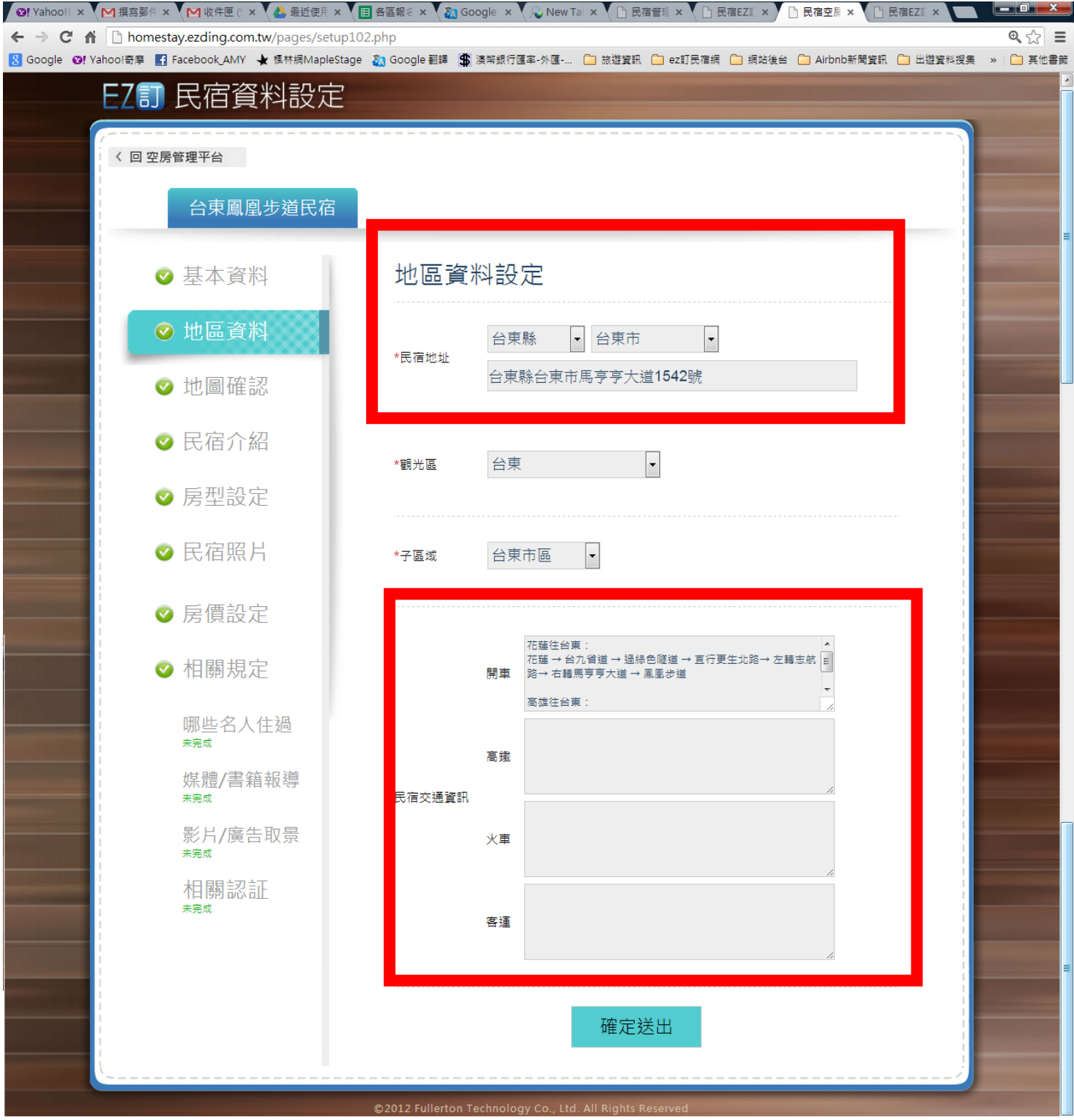

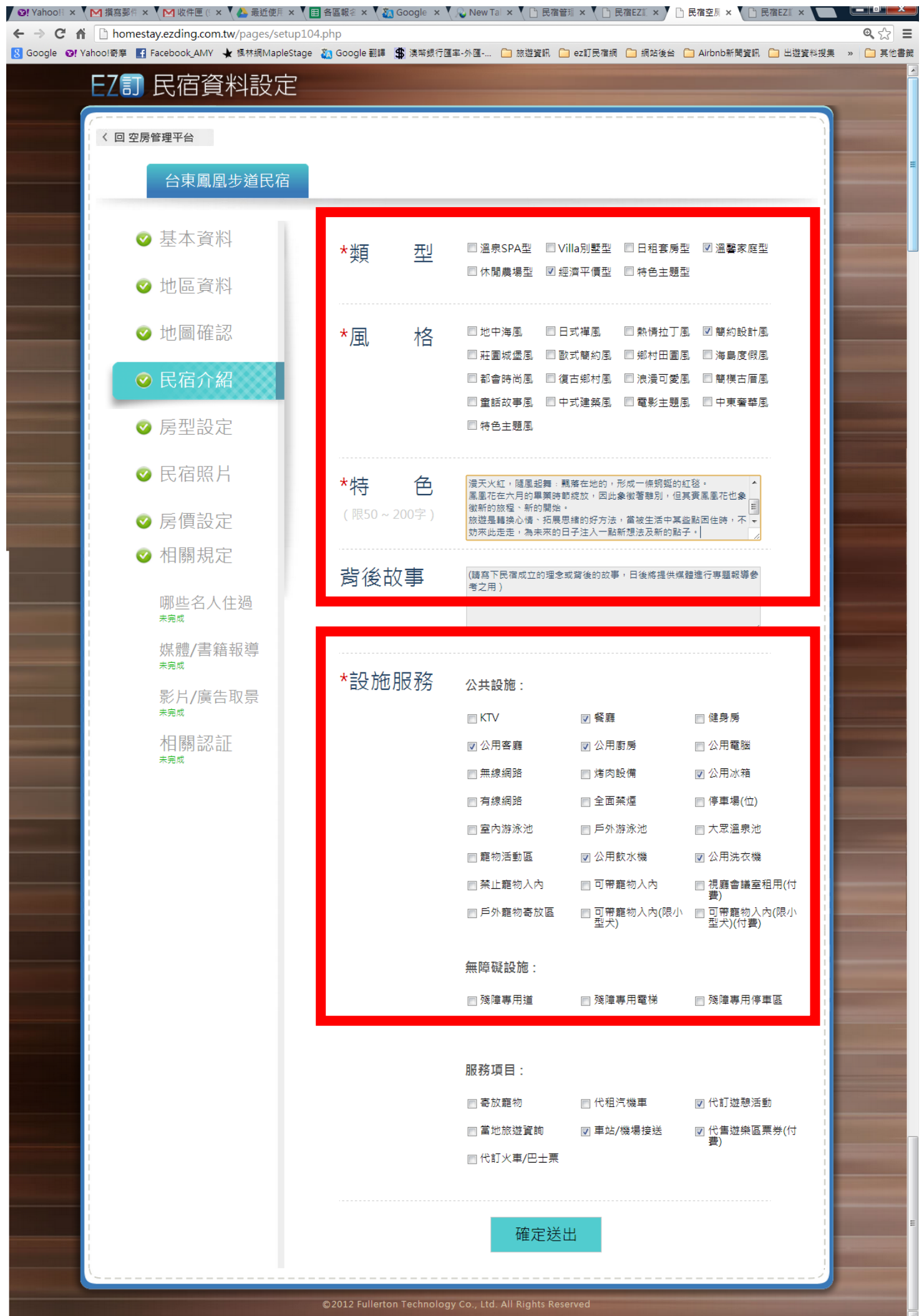

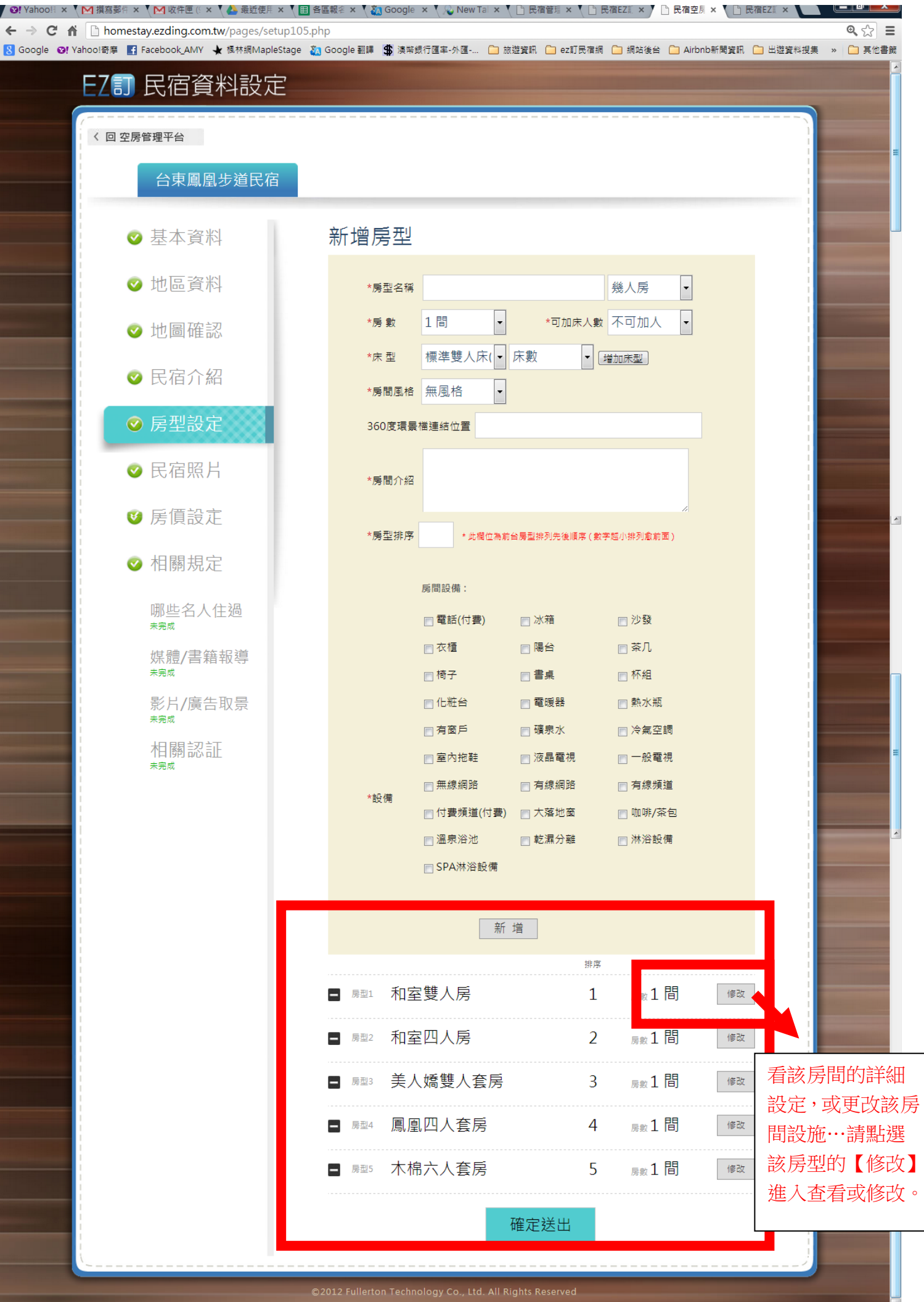

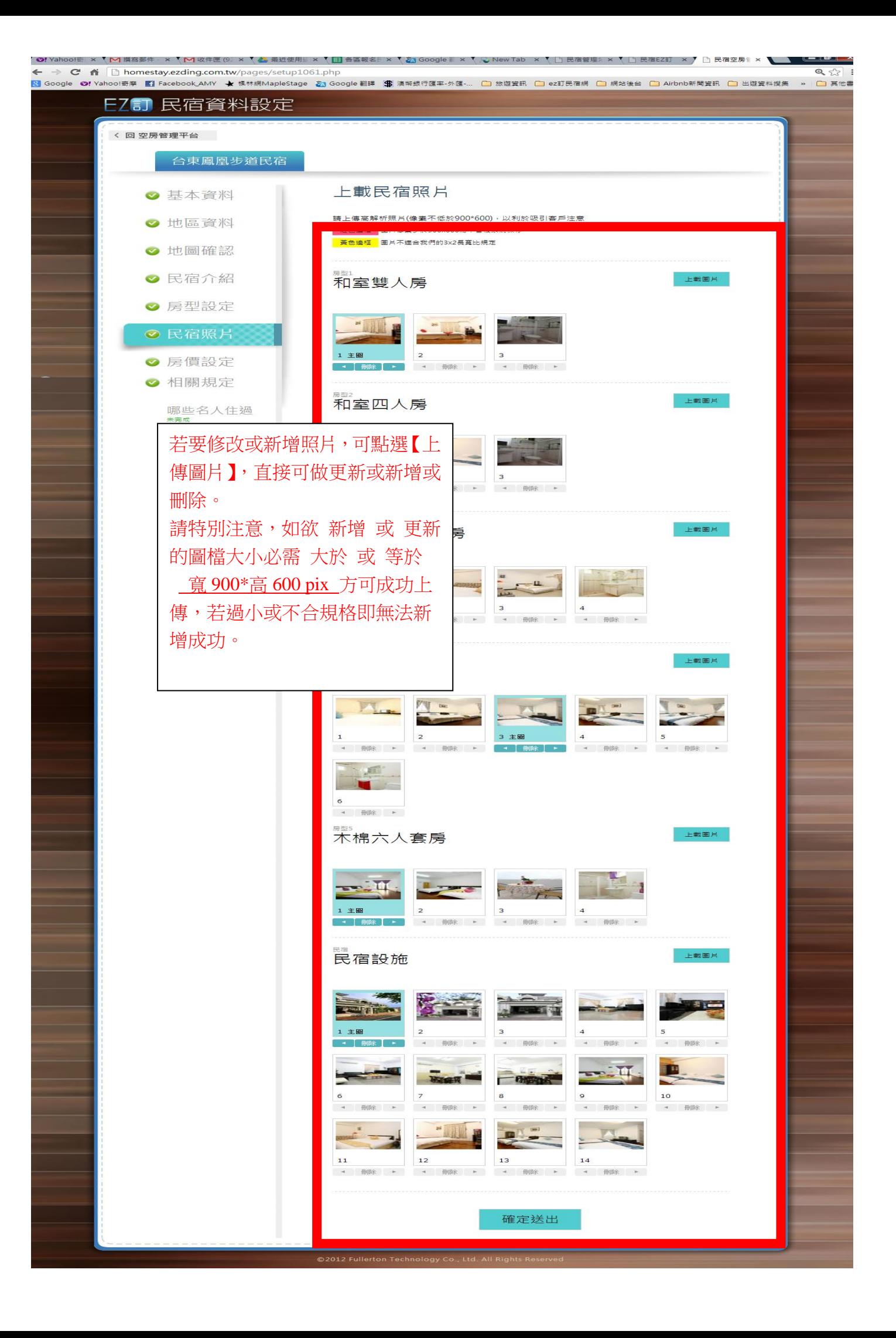

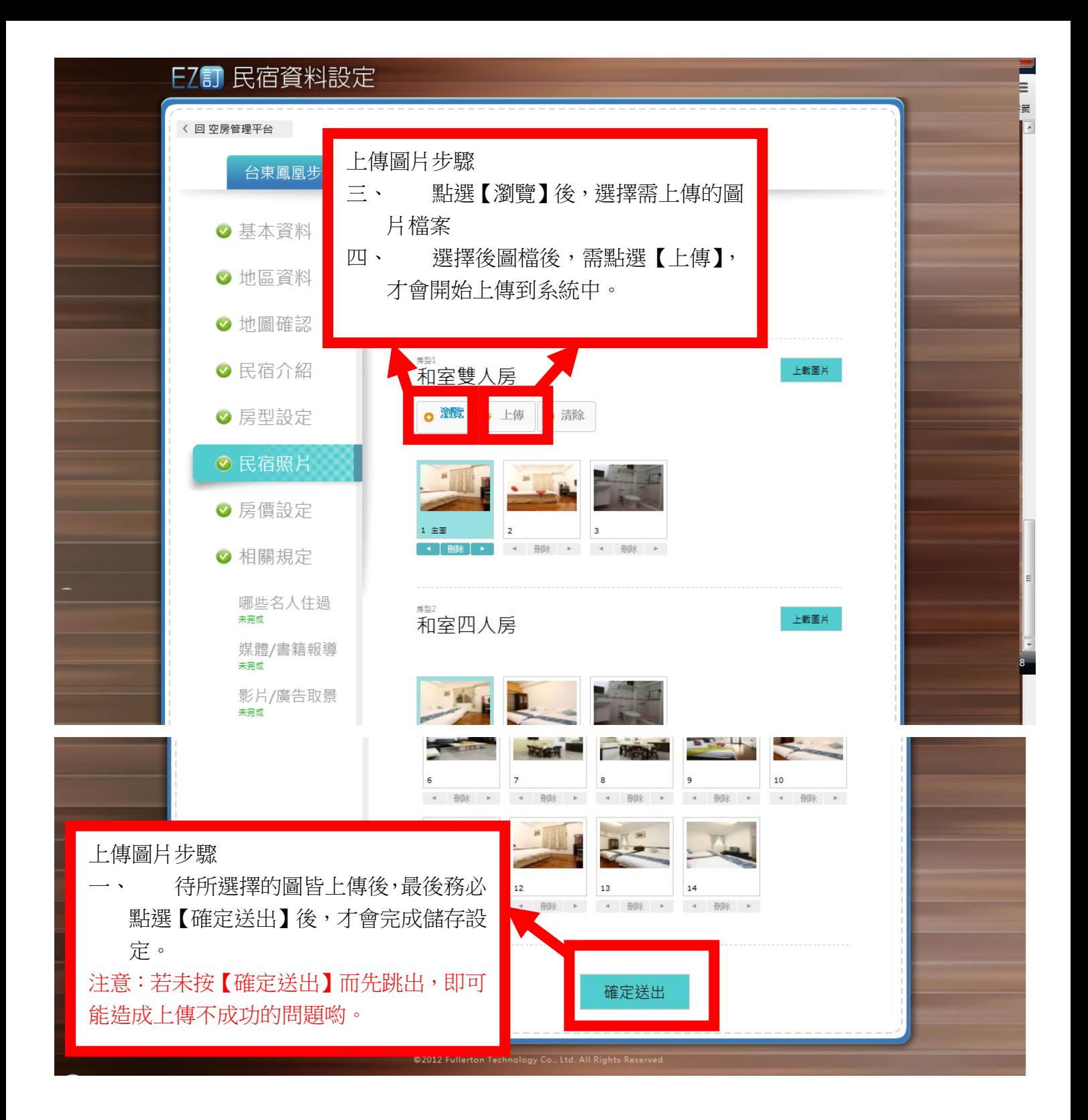

## EZ 5 民宿資料設定

< 回 空房管理平台

#### 台東鳳凰步道民宿

假日定義設定:若星期 五、六為假日,則勾選五、 六即可。若為五六日,則 勾選五六日

### ● 民宿照片

⊙ 房價設定 ● 相關規定 哪些名人住過<br><sub>\*\*\*</sub> 媒體/書籍報導 影片/廣告取景 相關認証

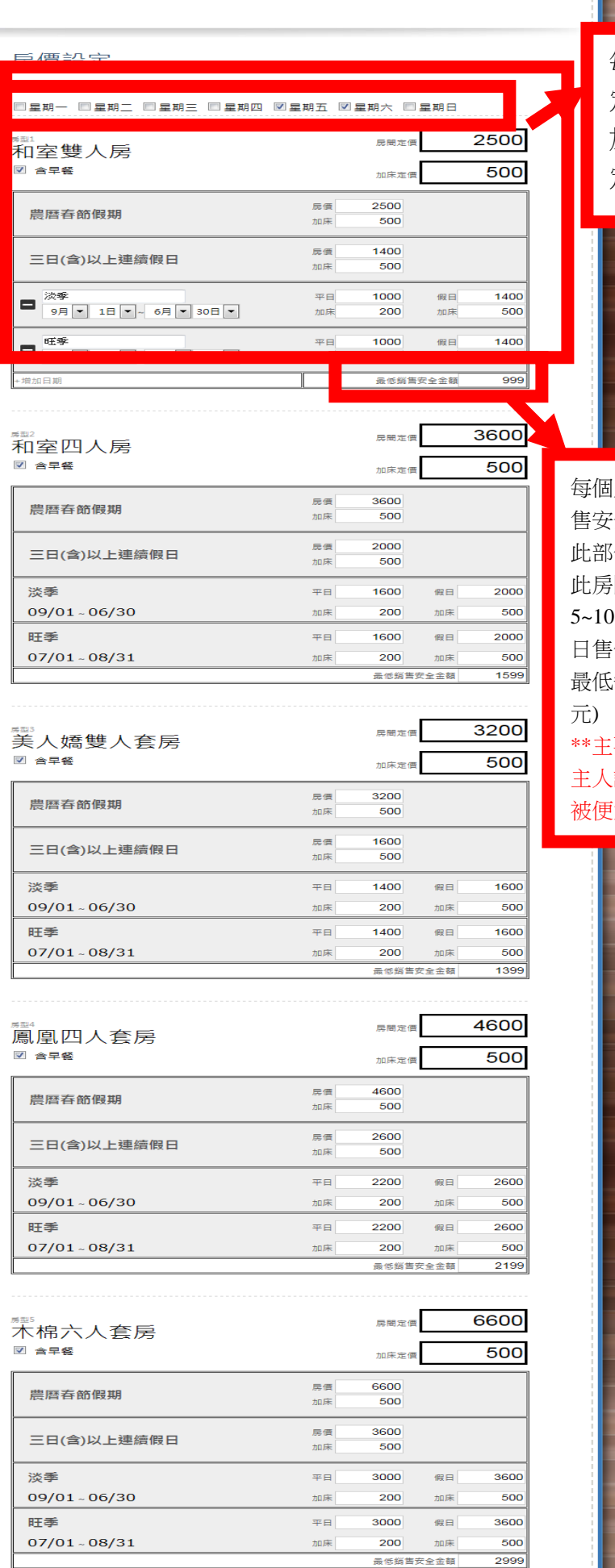

每個房間的 定價設定及 加人金額設 定。

每個房間的最低銷 售安全房價設定。 此部份請設定低於 此房間最低房價 元,例 淡季平 日售價 1000 元,此 最低安全價設為 990 速目的怕民宿 主人設錯價而房間 被便宜賣。

# EZ司 民宿資料設定

〈 回 空房管理平台

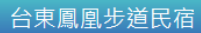

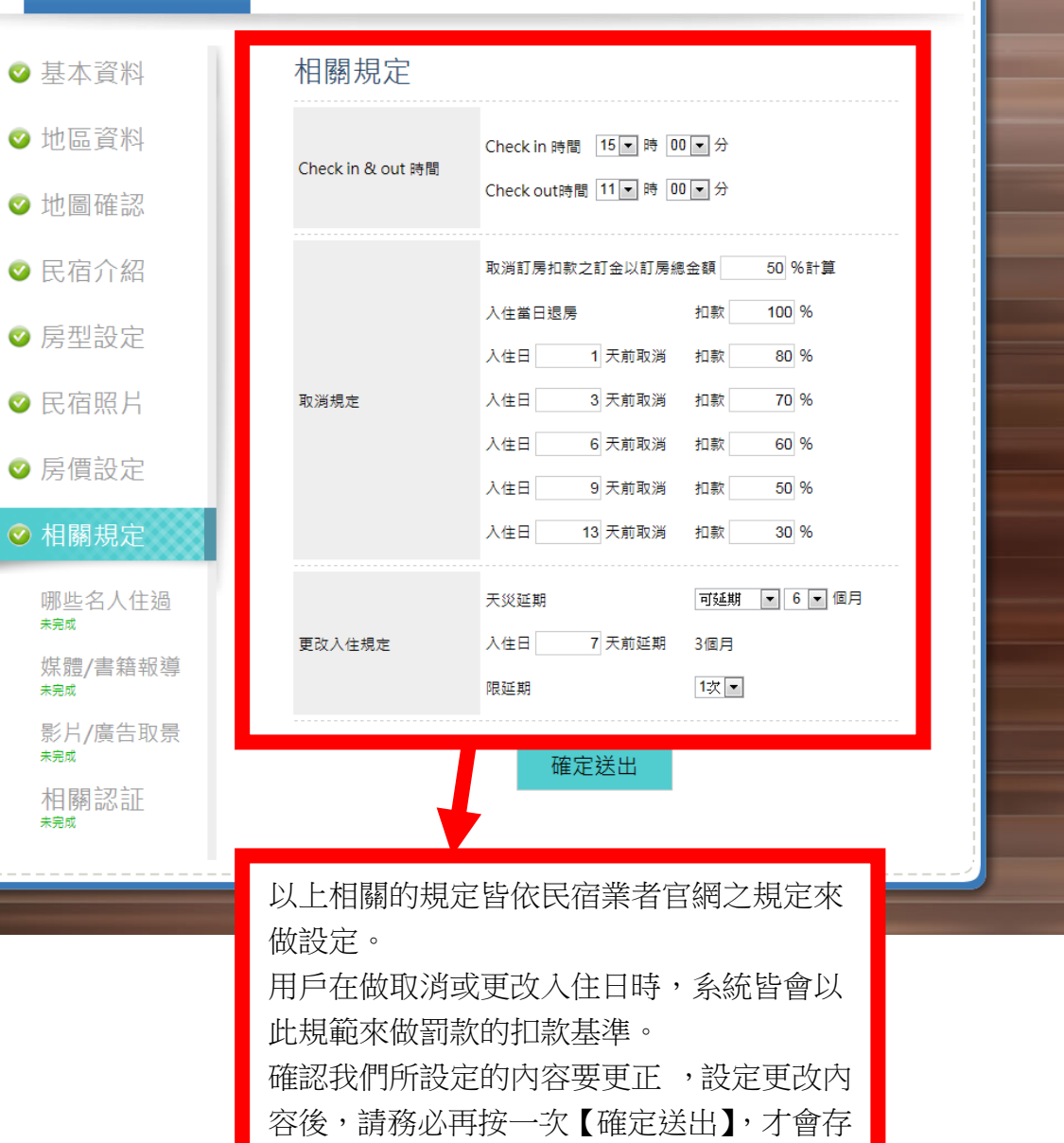

檔更新。

# EZ 司民宿資料設定

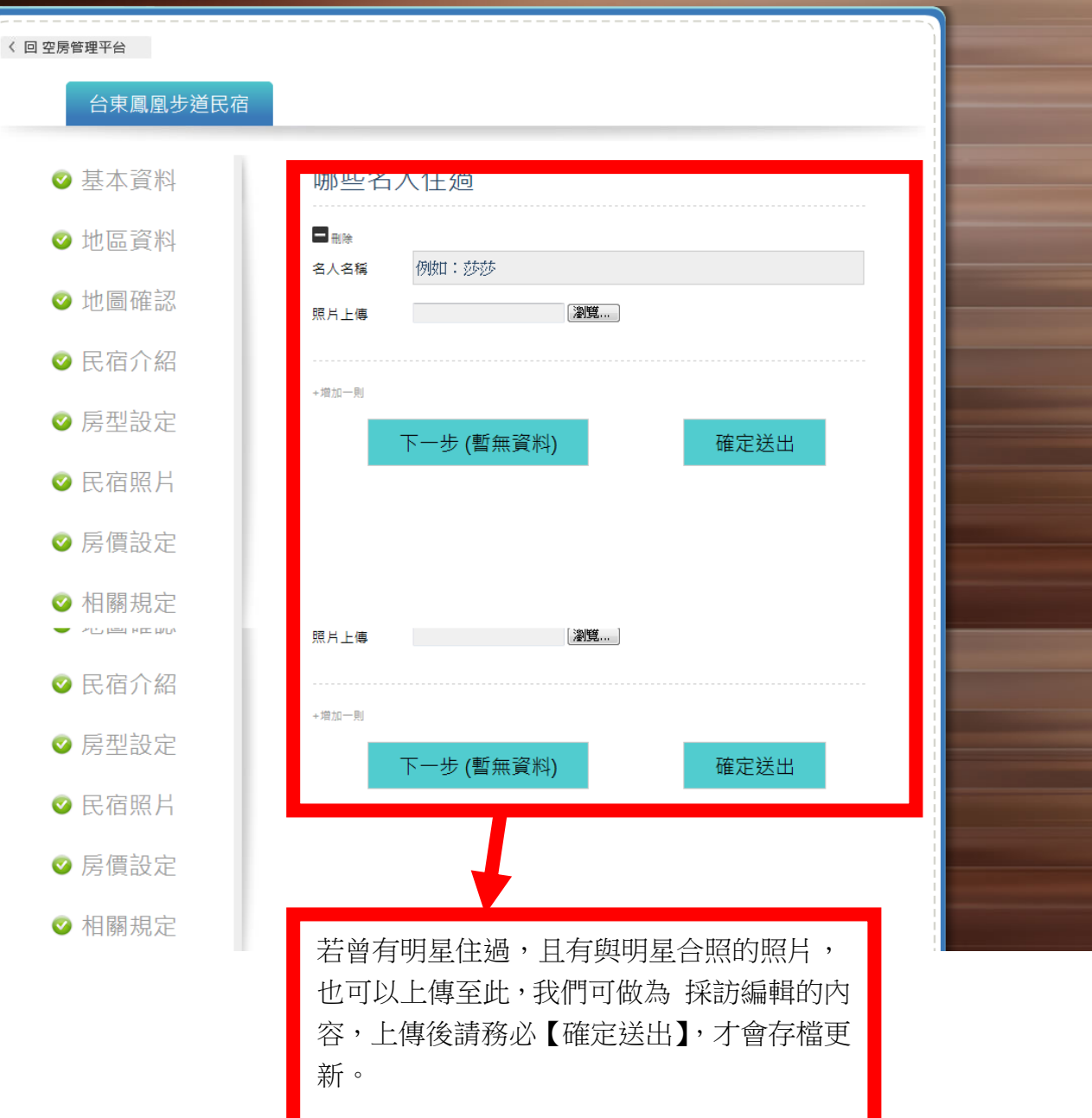

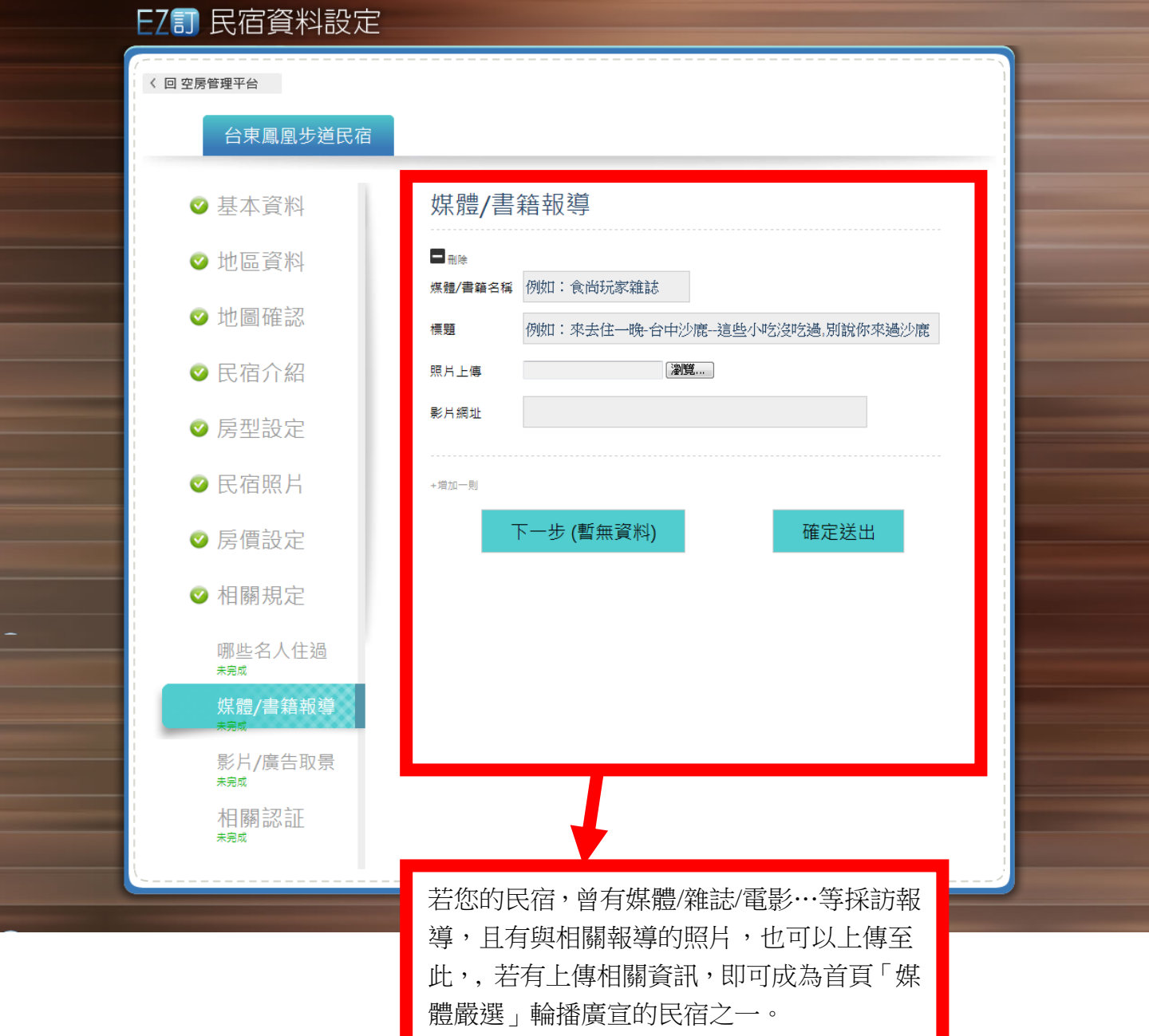

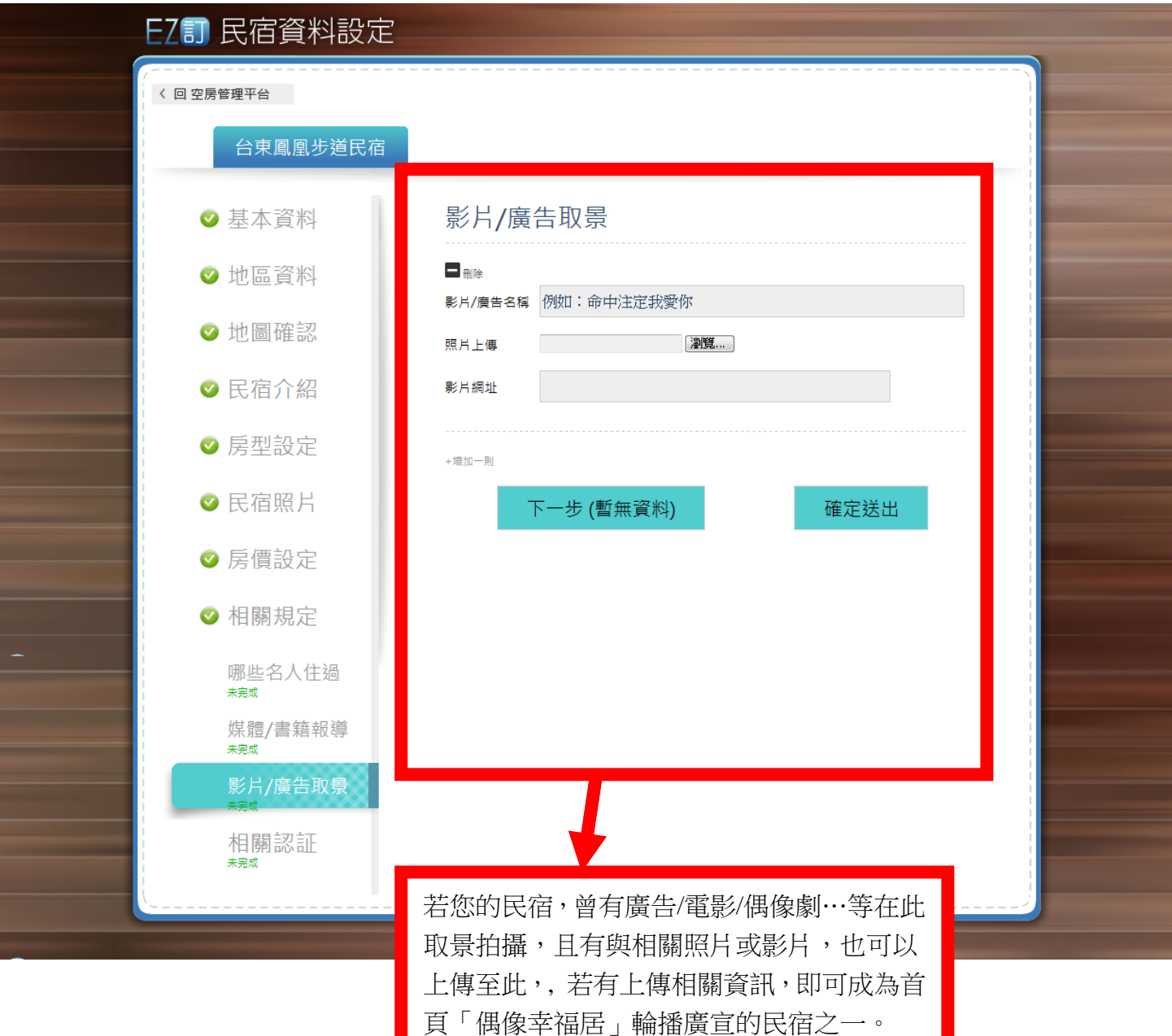

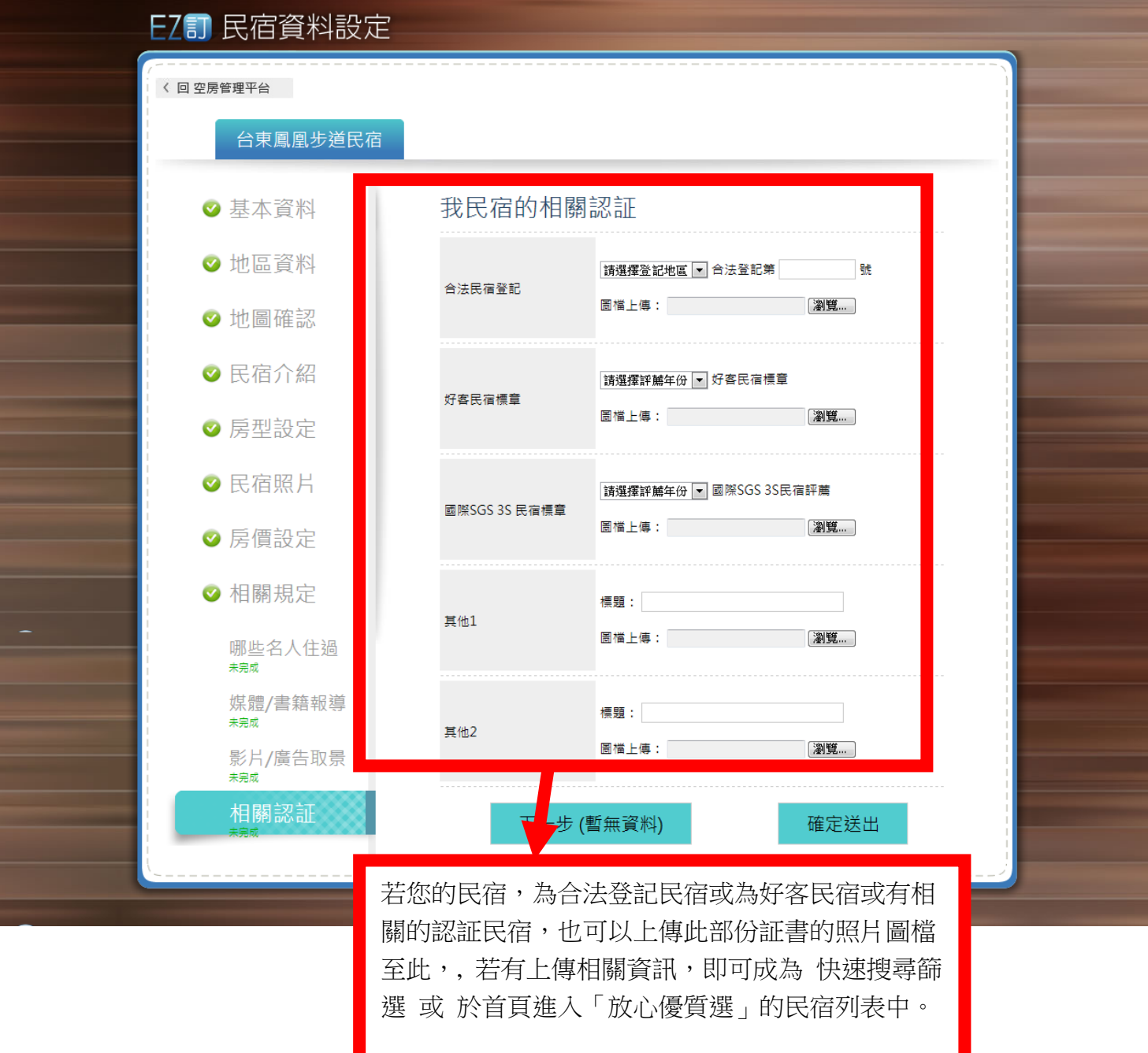

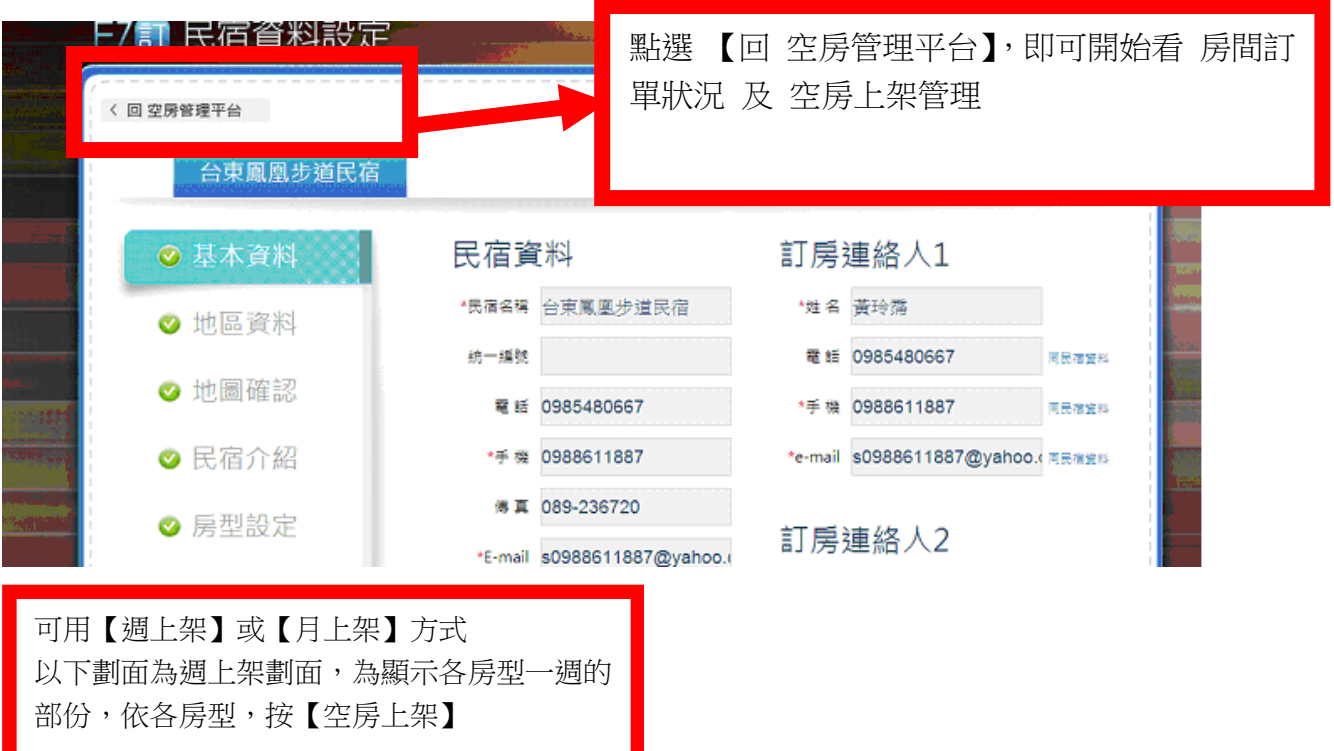

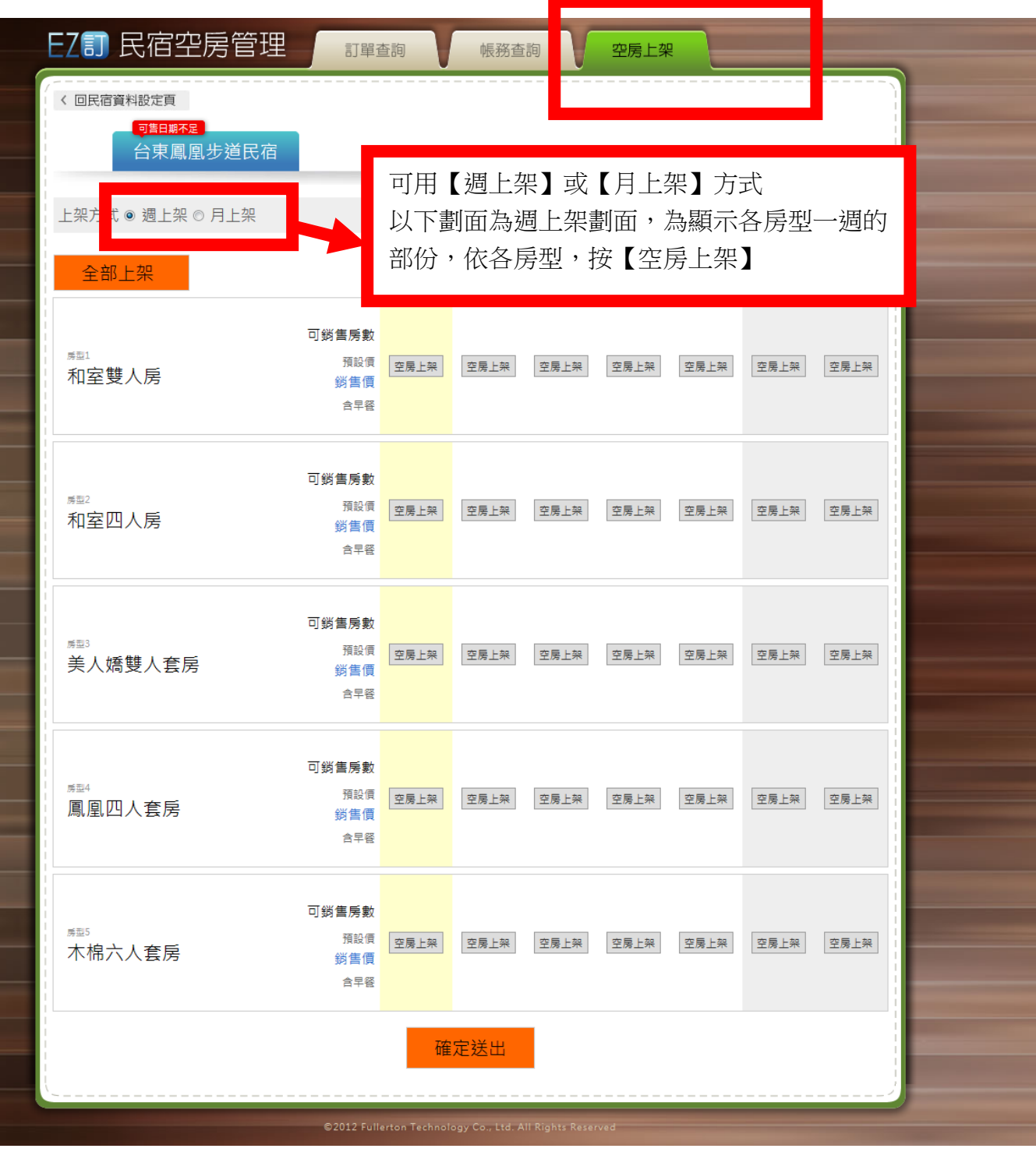

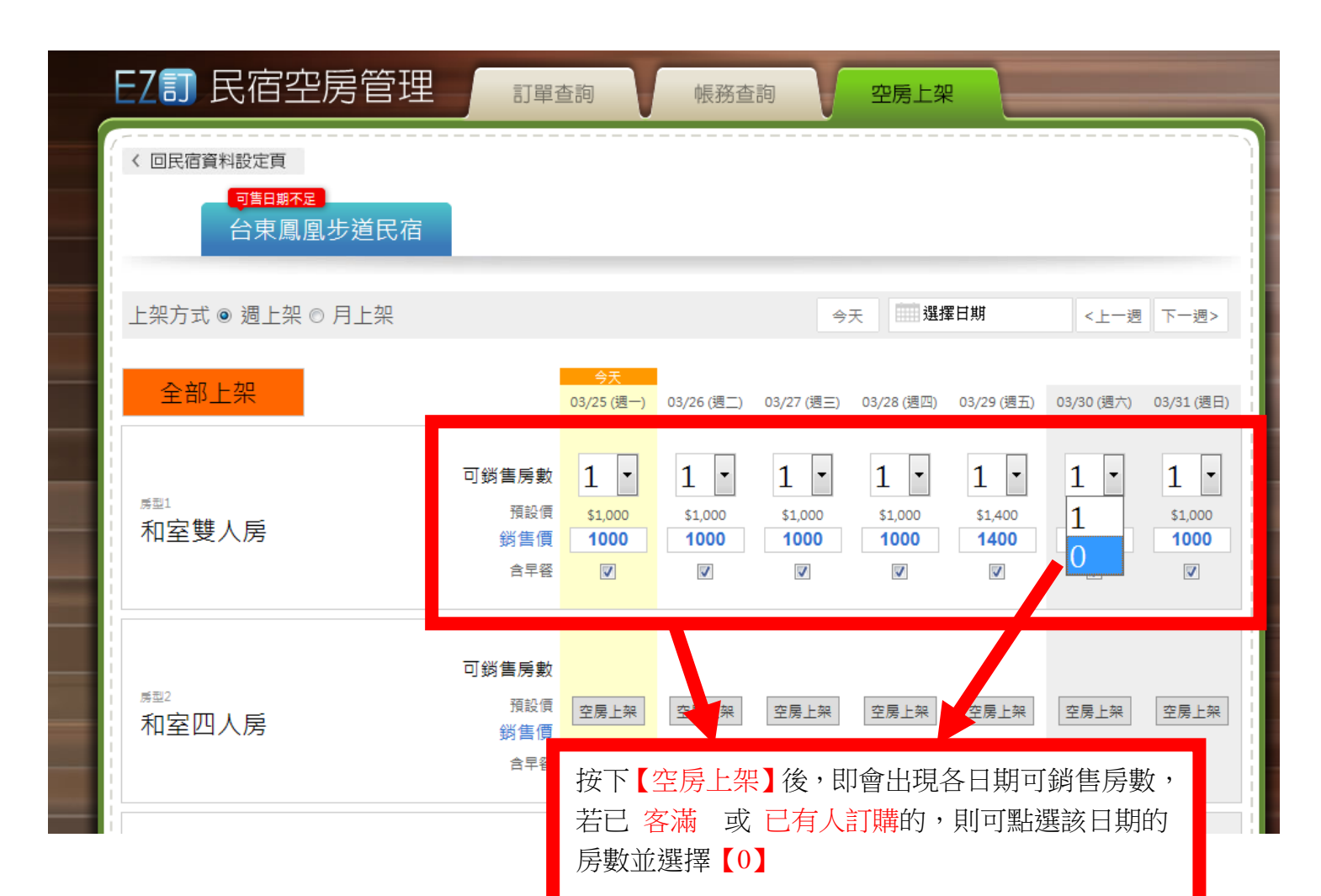

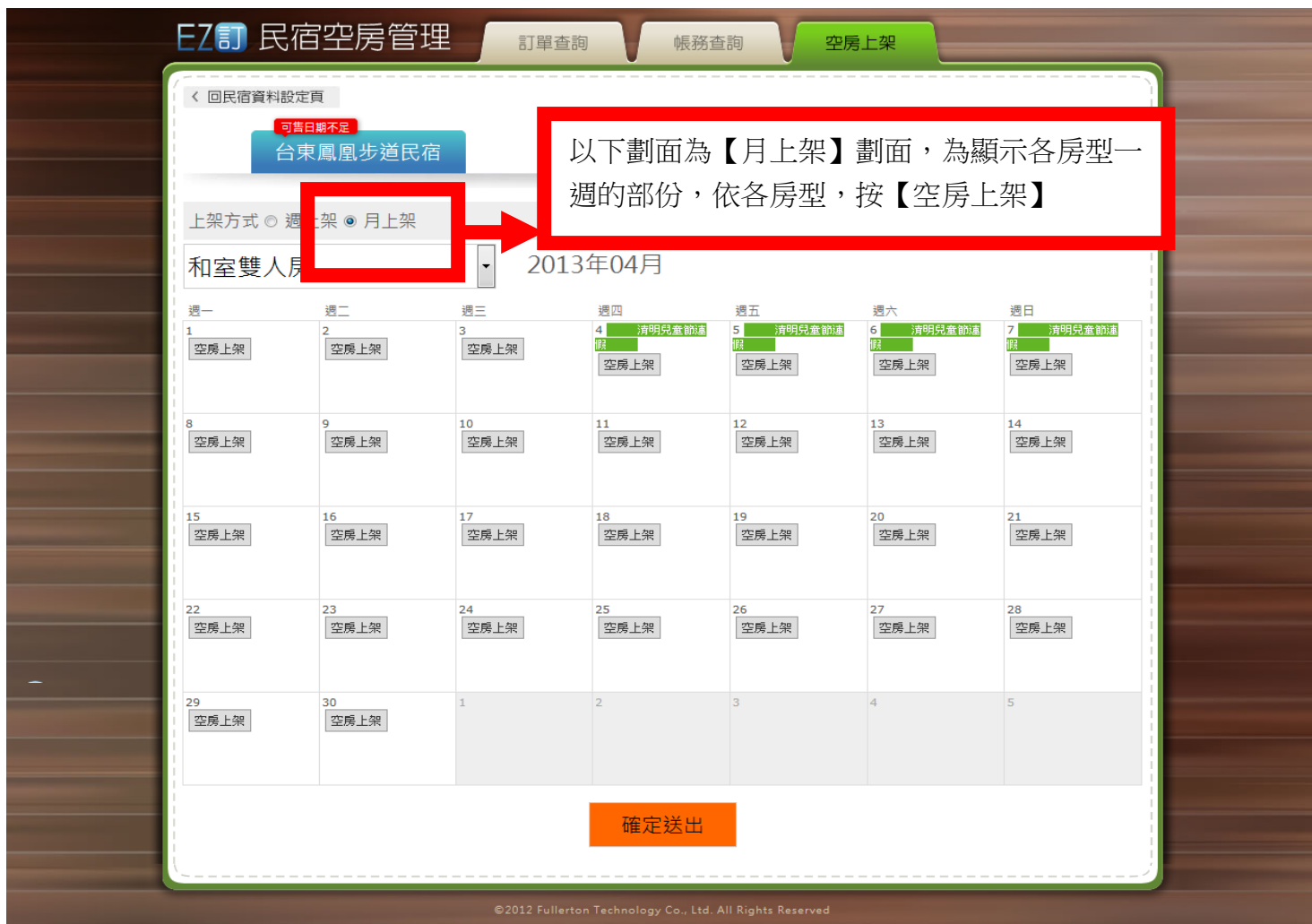

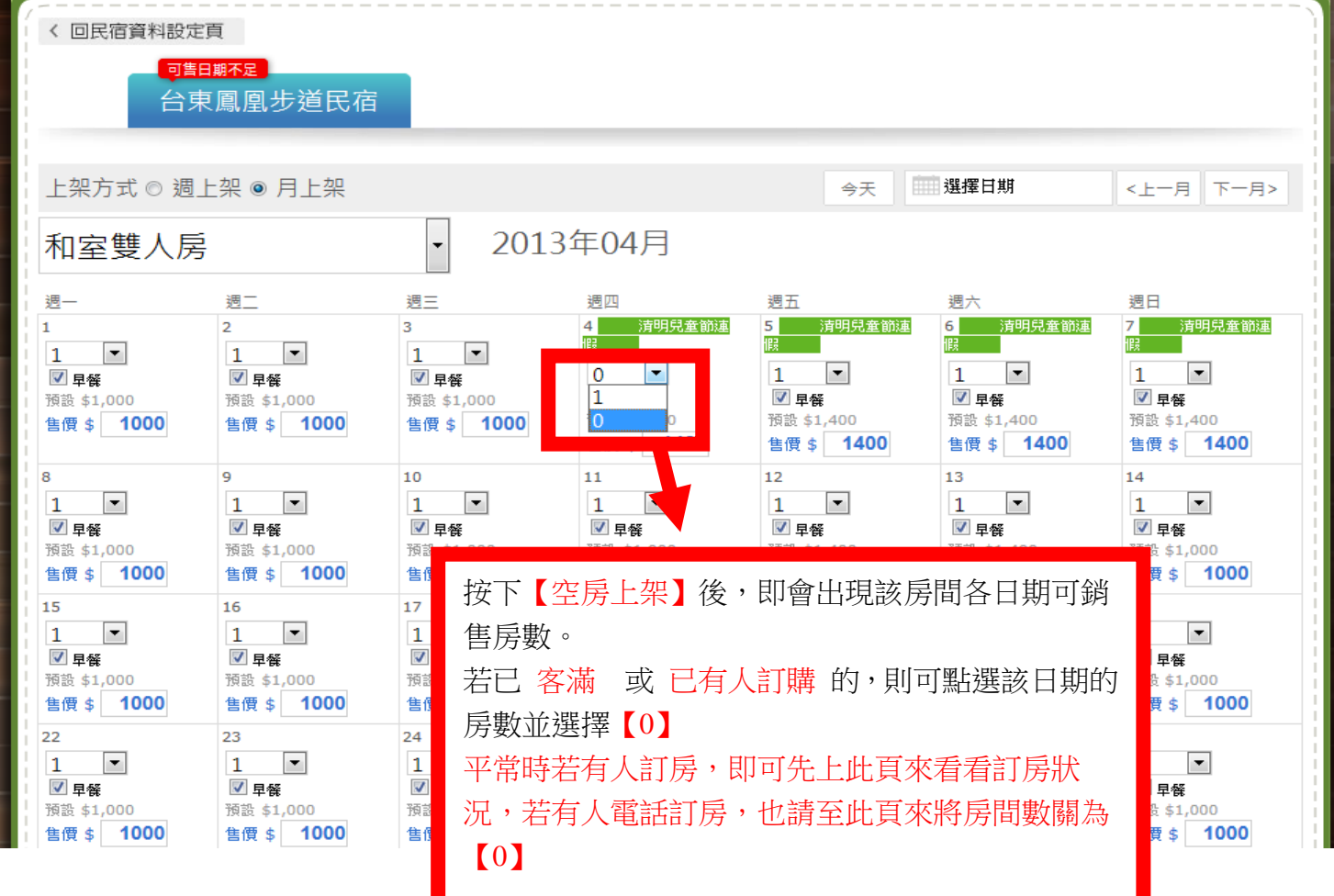

以下為訂單查詢部份,進入後,若該週有訂單,即會顯示 【訂 1】,若需查詢 之前或之後的訂單,皆可以 依日期選擇,即可查看。

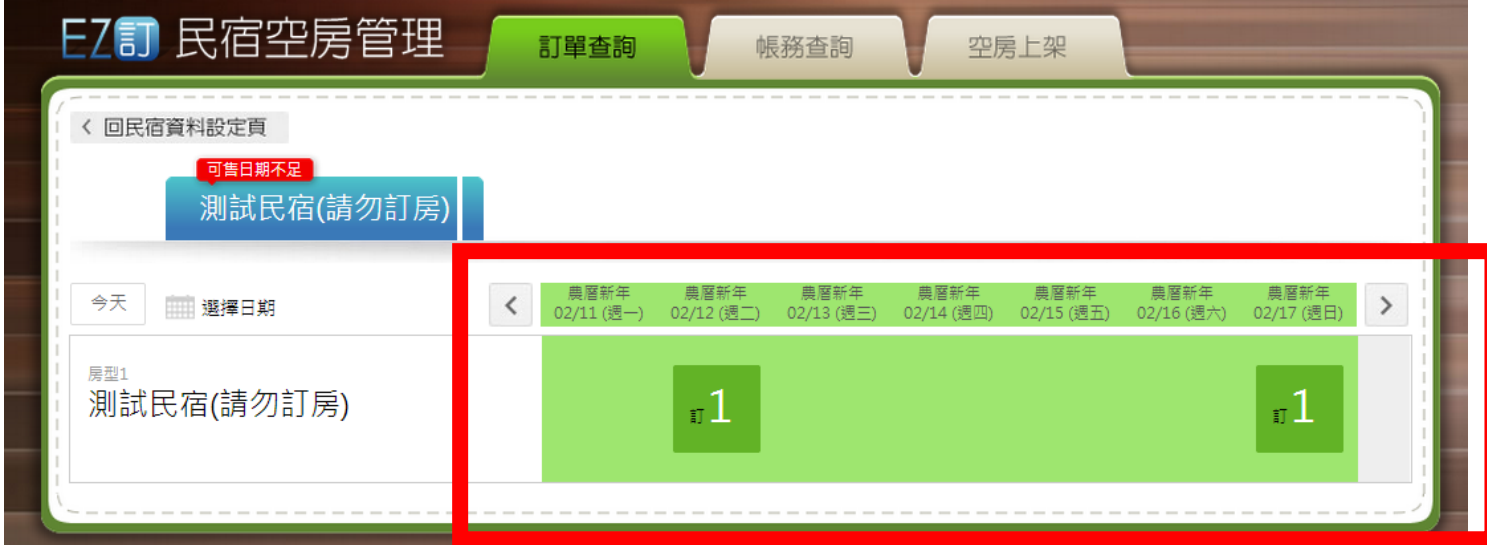

若有訂房,即會顯示【訂 1】,點選【訂 1】即可顯示 訂房的旅客 相關的訂單資訊,如下「黃色區塊」顯 示。

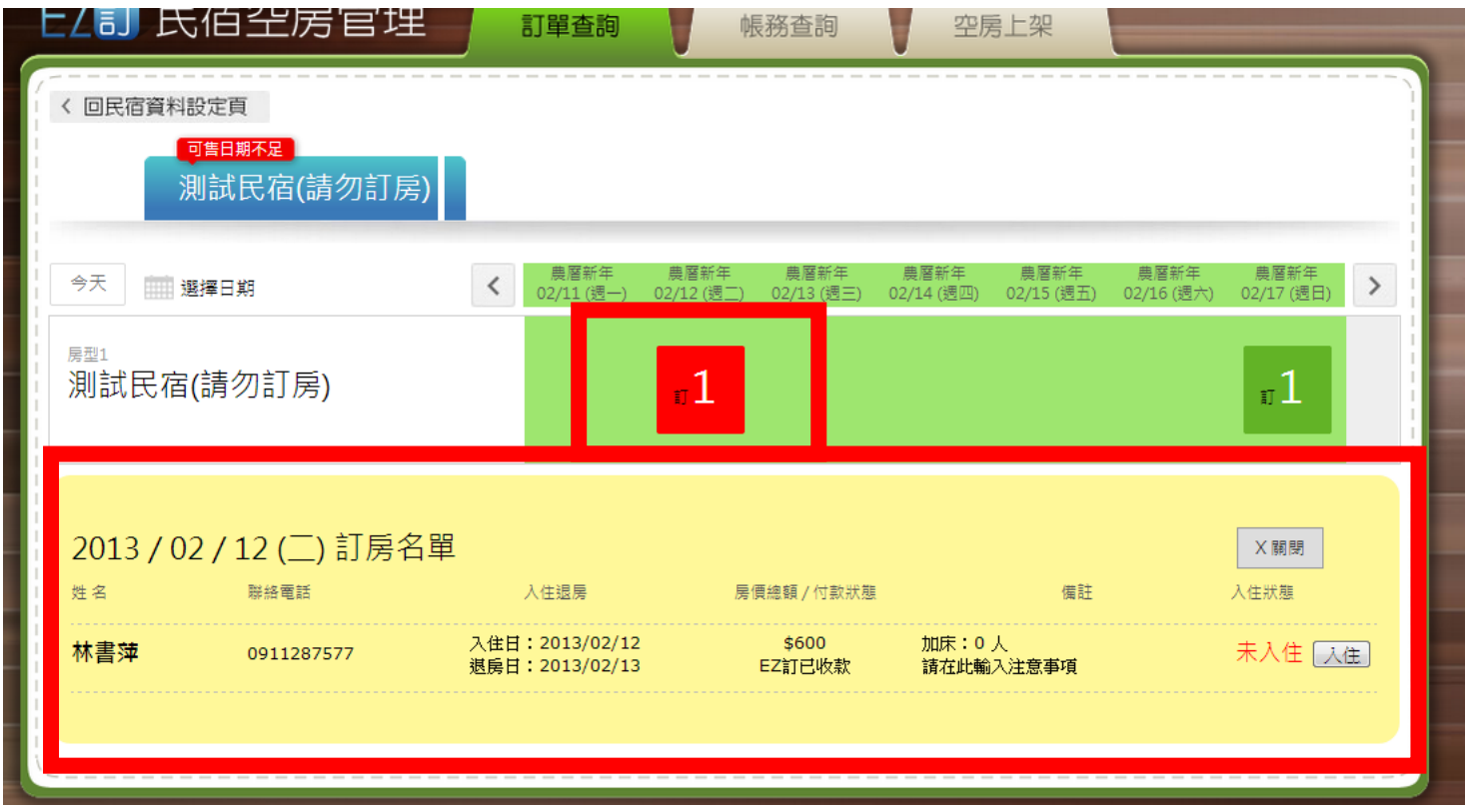

### 若您的房型多,訂單顯示頁即如下方 顯示方式。

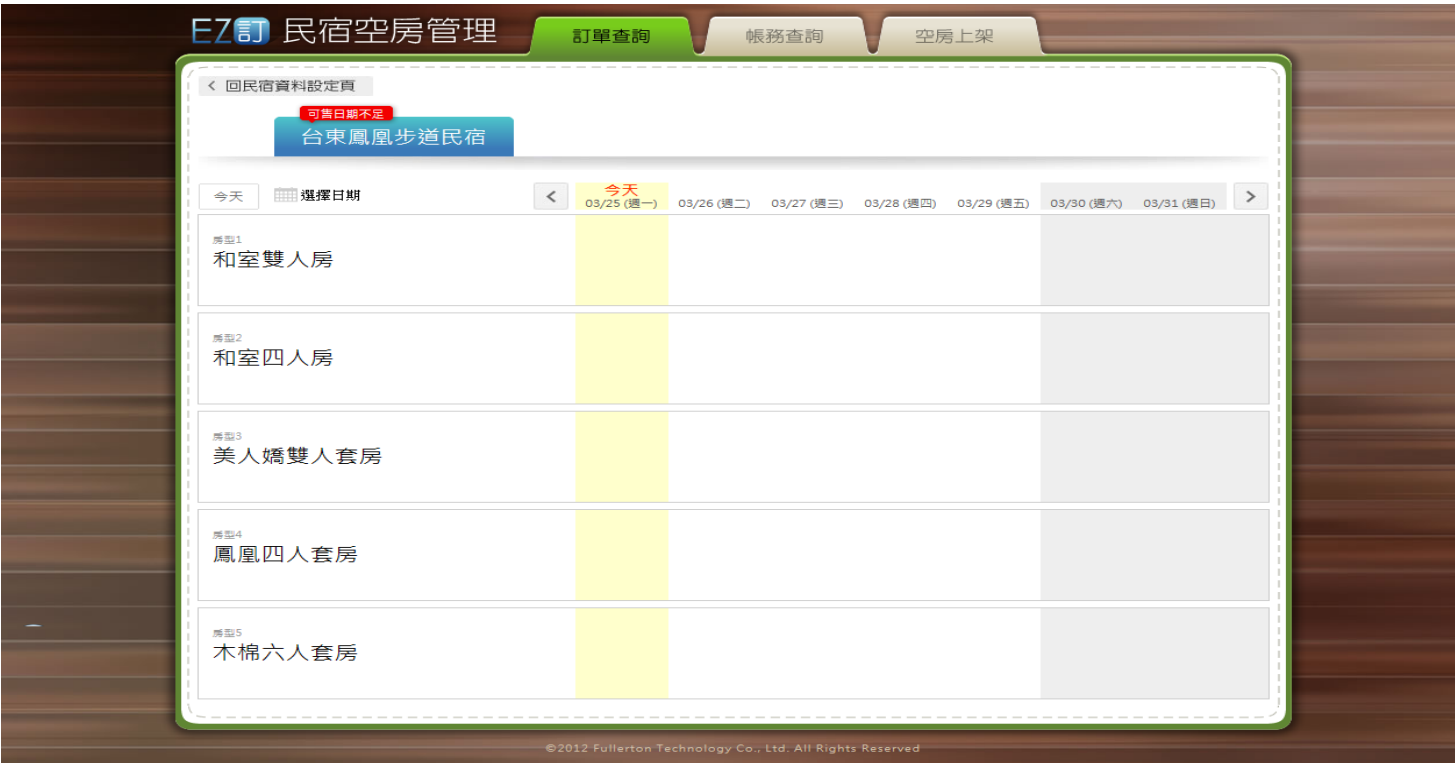

以下為 【帳務查詢】頁面示意,系統會自動顯示 各結帳期間 可請款的帳務資料。如下顯示。

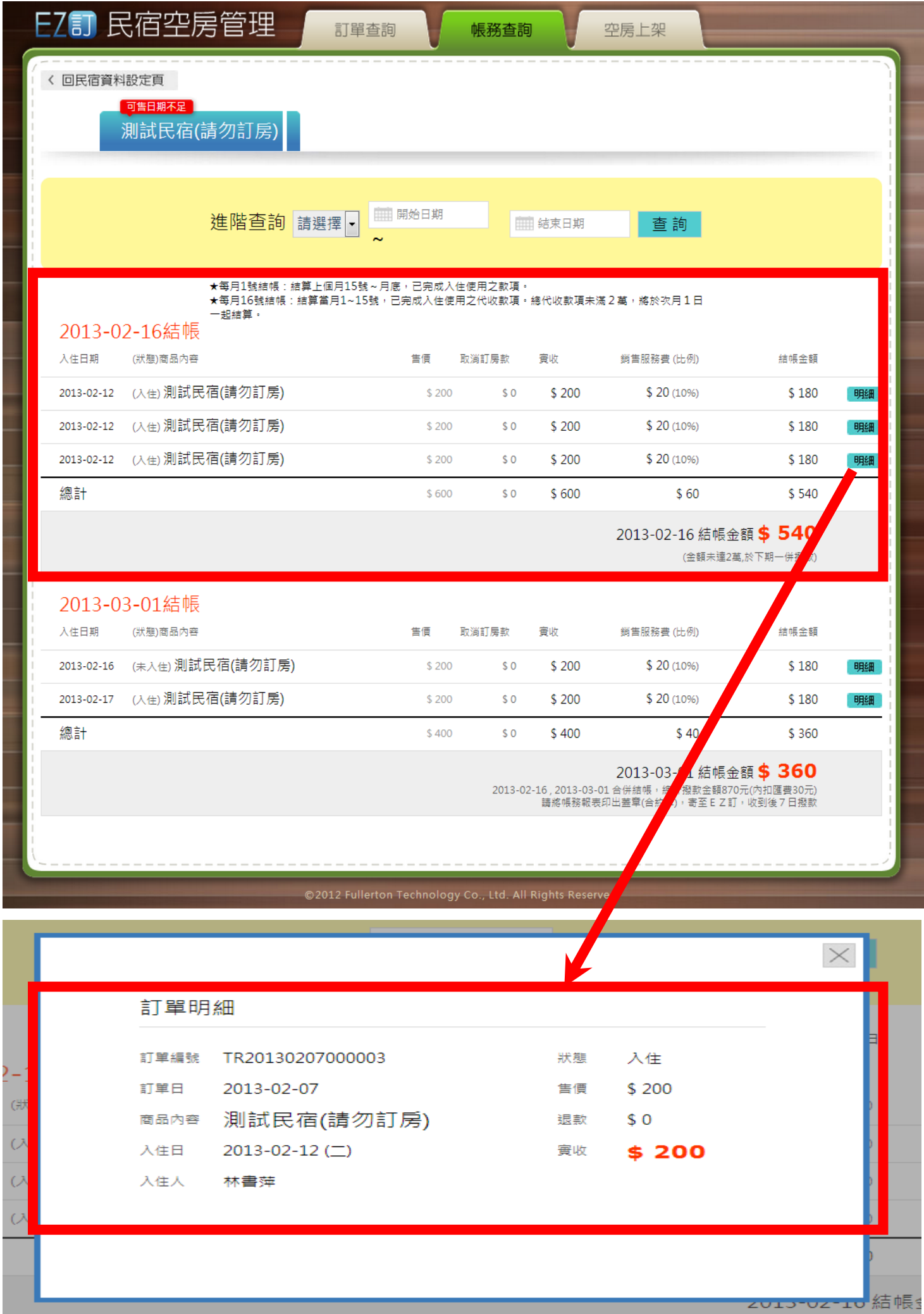